## **What to do – No backup for a month/long time**

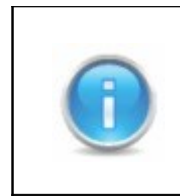

If no backups as been taken for a while it's best to download the newest version to begin with. Follow the instructions one step at a time and after each step check if the problem has been solved.

## 1. Download newest version

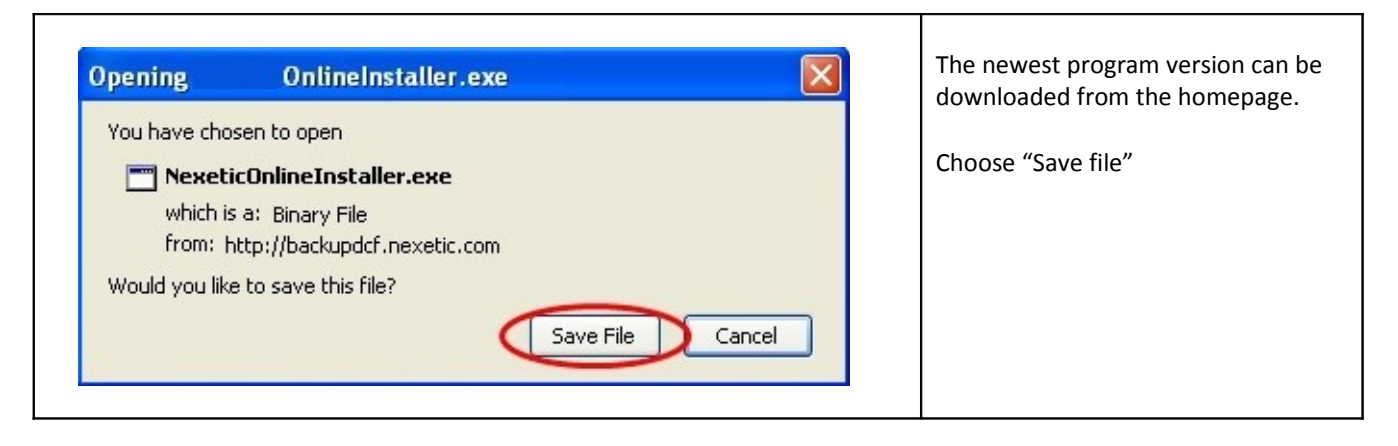

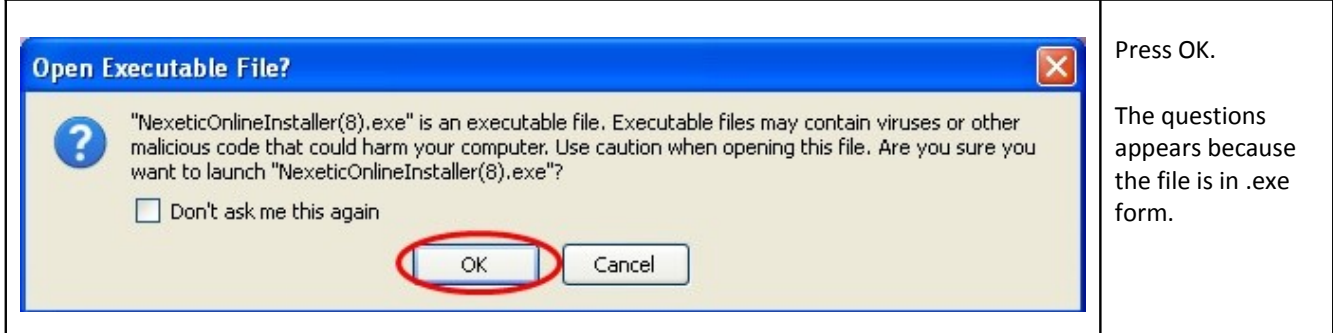

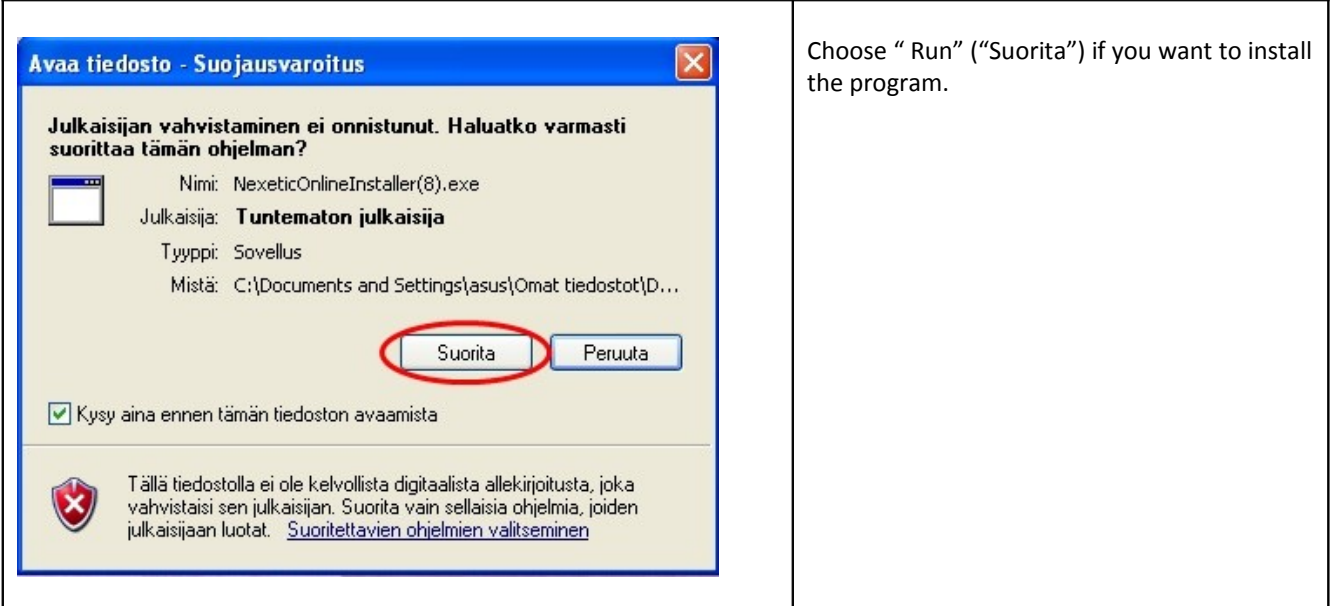

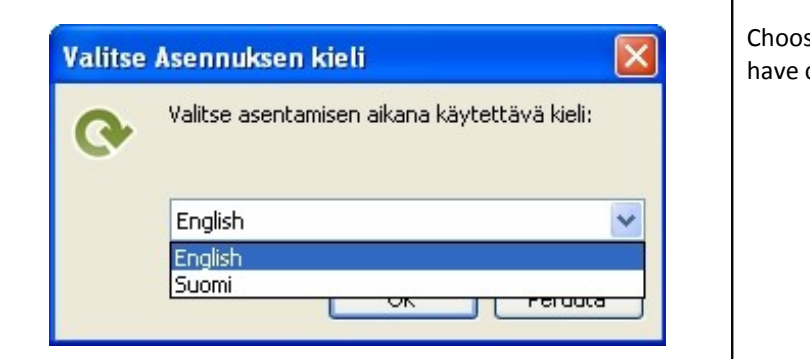

Choose the language to be used. Press Ok when you have chosen the language.

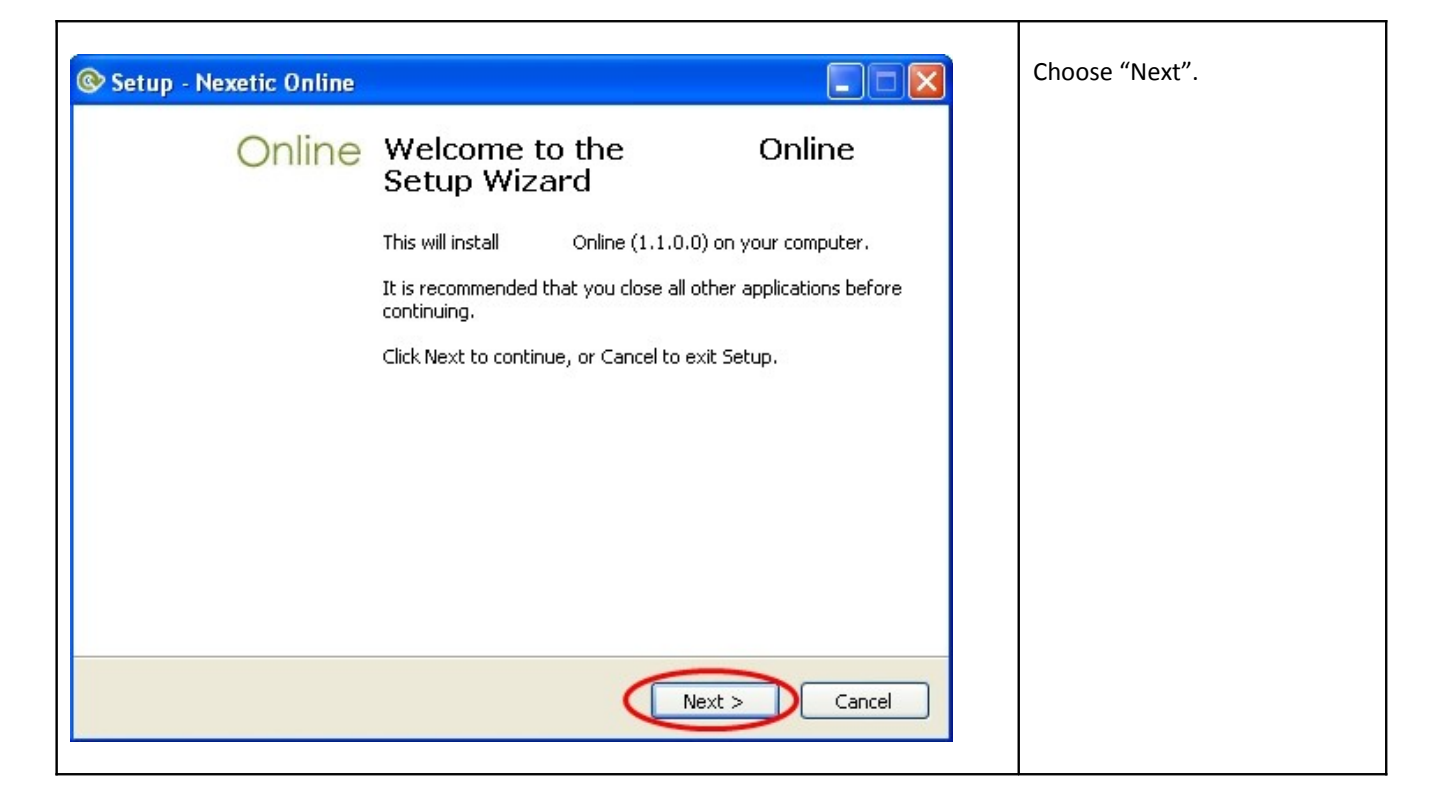

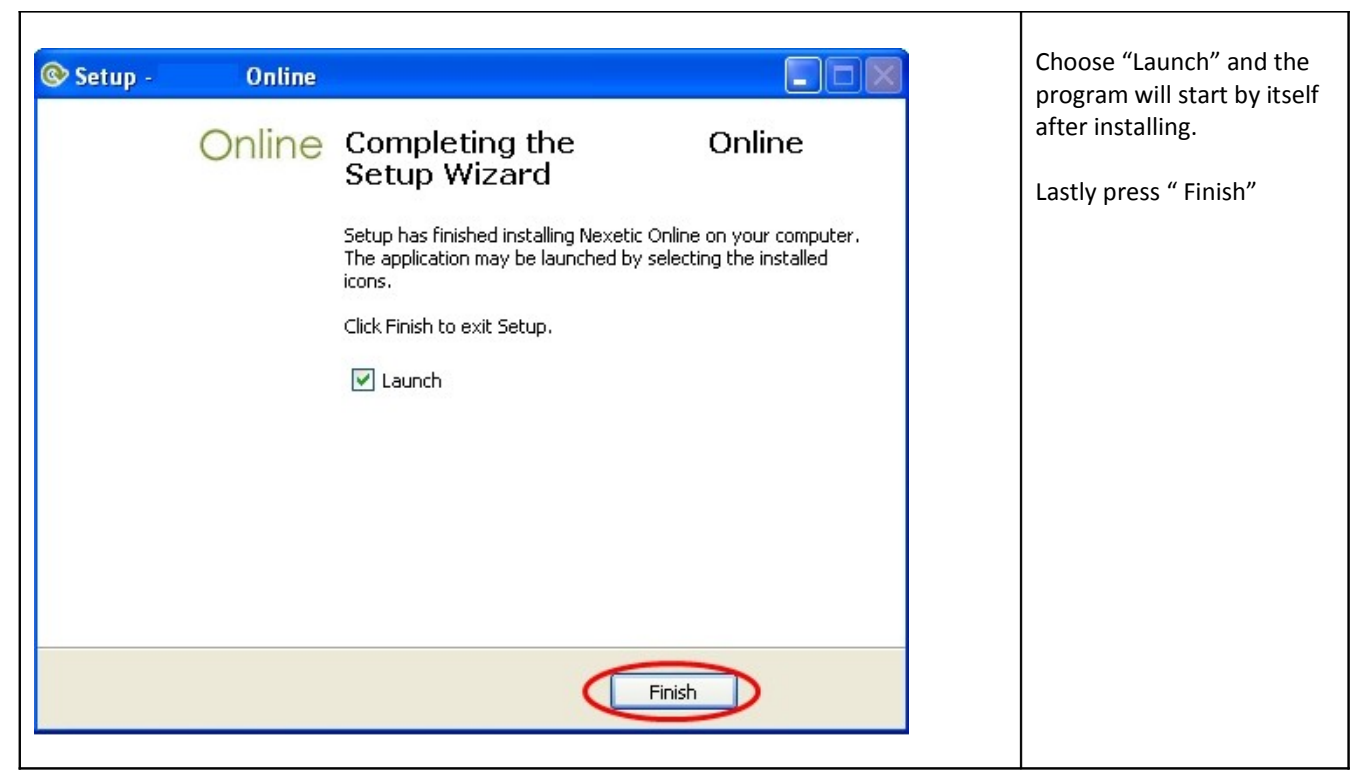

## 2. Check timing

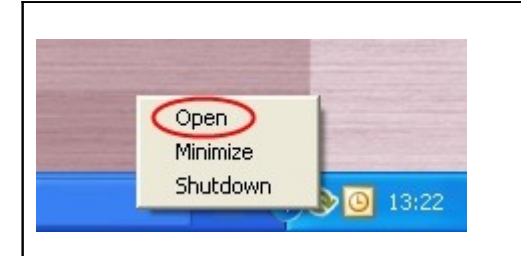

Open the program by clicking on the Online backup logo or click once on the logo with the right mouse button. Choose "Open" from the menu.

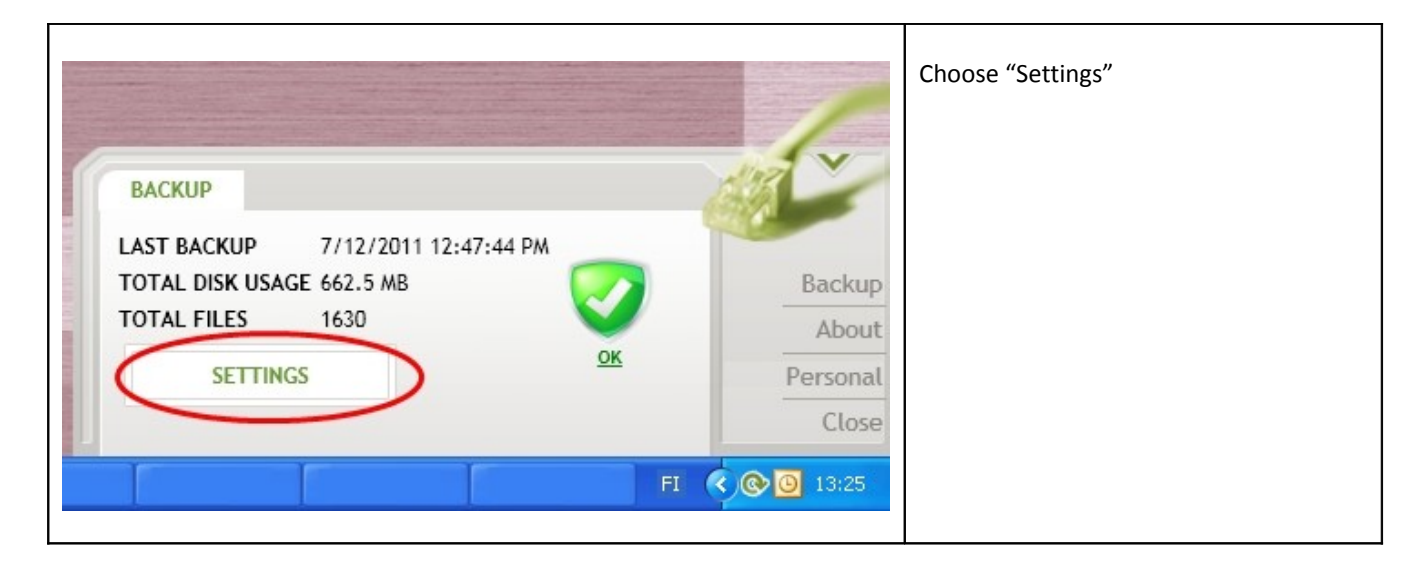

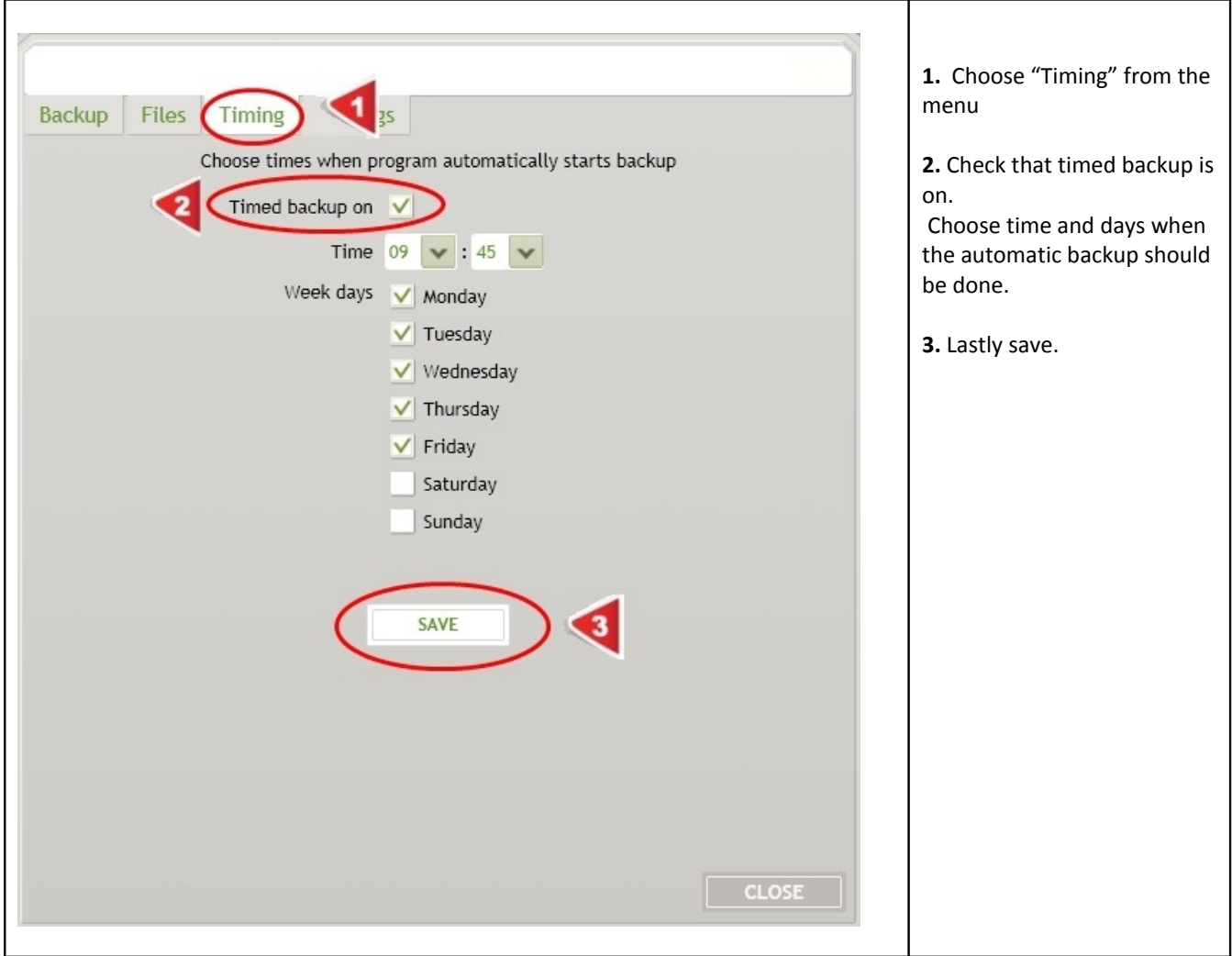

## 3. Manual backup

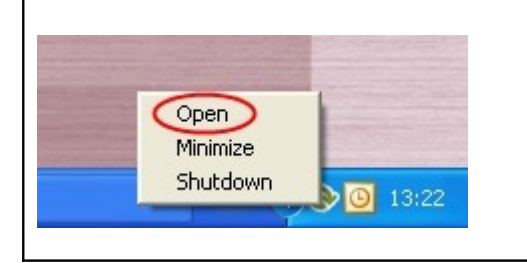

Open the program by clicking on the Online backup logo or click once on the logo with the right mouse button. Choose "Open" from the menu.

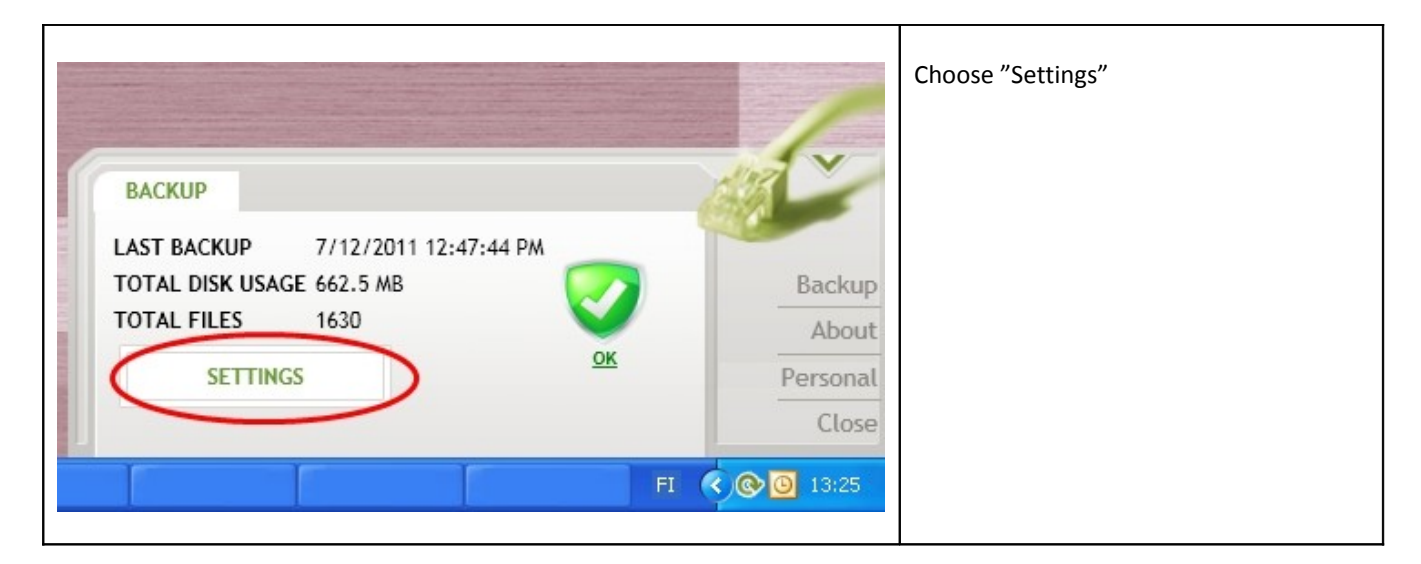

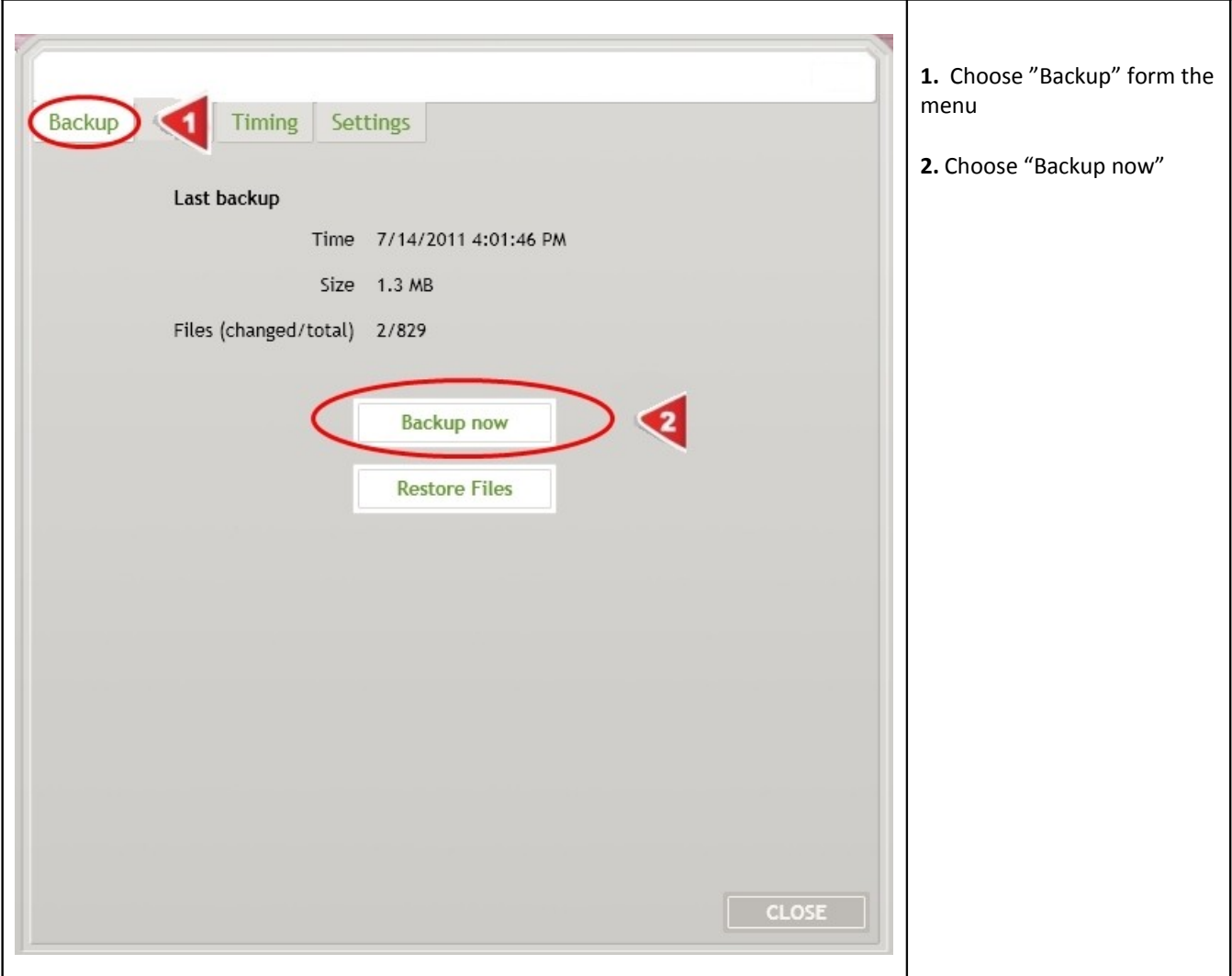

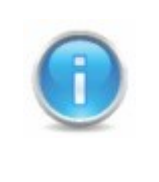

It is recommended to check that the program is in your computers firewall exceptions.